# Savi 430 (W430-M)

Wireless Headset System

User Guide

### Welcome

Congratulations on purchasing your new Plantronics product. This user guide contains instructions for setting up and using your Savi W430 (D100 USB Adapter + WH210 Headset) Wireless Headset System.

Please refer to the separate safety instructions for important product safety information prior to installation or use of the product.

#### **DECT INFORMATION**

Plantronics is a member of the DECT Forum and has fully adopted their recommendations for enhancements to security within all DECT products.

Plantronics DECT-based products now fully incorporate the latest recommendations for Enhanced Security from the DECT Forum and ETSI. These improvements cover registration, authentication, authorization and encryption procedures. Plantronics DECT products are now secure against all the known vulnerabilities that were highlighted by the public announcements of the Chaos Council in 2009.

Plantronics Savi 400 Series DECT products have been tested against and passed the DECT Forum security certification requirements and consequently have been granted 'DECT Forum security' logo certification. Plantronics products using the new enhanced version of DECT that includes these security improvements are marked on the base with the DECT Forum security logo.

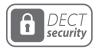

The enclosed DECT 6.0 wireless product uses restricted wireless radio frequencies which vary by country. DECT 6.0 devices are generally authorized for use in The Americas. Use of this DECT 6.0 product in unauthorized countries is a violation of law, may disrupt telecommunications networks and devices, and can subject you to fines and penalties by regulatory agencies. For specific countries in which DECT 6.0 devices may be lawfully used, please consult: <a href="http://www.dect.org">http://www.dect.org</a>

## **Contents**

| 1 Package Contents and Features                      | 4      |
|------------------------------------------------------|--------|
| 2 Set Up                                             | 6      |
| 2.1 Connecting USB Adapter to PC                     | 6      |
| 2.2 Connecting Power                                 |        |
| Supply to Charger Base                               | 6      |
| 2.3 Docking and charging headset                     | 6      |
| 2.4 Fitting Headset                                  | 7      |
| 3 Using Your Headset System                          | 8      |
| Powering up headset                                  | 8      |
| Placing, answering and ending calls with PC          | 8      |
| 4 System Information                                 | 9      |
| USB Adapter Indicator Light                          | 9      |
| Muting a Headset During a Call                       | 9      |
| Subscribing a Master Headset                         | 10     |
| Conferencing In Up to Three Additional Heads         | ets 10 |
| Conferencing Additional Headsets and Security Levels | 10     |
| Switching Between Wideband and                       |        |
| Narrowband Audio                                     | 11     |
| Setting the Range                                    | 11     |
| Ending Subscription                                  | 11     |
| Listening to Other PC Audio                          | 11     |
| Placing the Headset in Sleep Mode                    | 11     |
| Battery Life Status                                  | 11     |
| Talk Time                                            | 12     |
| Headset Button Functions                             | 12     |
| Headset Indicator Light                              | 12     |
| Headset Tones                                        | 12     |
| 5 Plantronics Software Platform                      | 13     |
| Update Firmware and Software Manager                 | 13     |
| 6 Advanced Use                                       | 14     |
| Install Plantronics Hub                              | 14     |
| Start Hub                                            | 14     |
| Plantronics Hub                                      | 14     |
| Devices Tab                                          | 14     |
| 7 Troubleshooting and Common Questions               | 19     |

## **1 Package Contents and Features**

## 1.1 Savi W430 USB Adapter and Charger

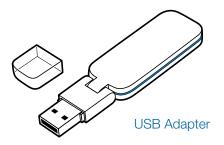

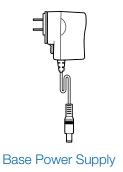

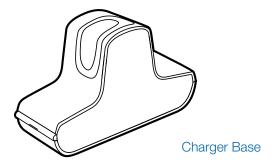

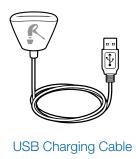

### 1.2 Savi WH210 Headset

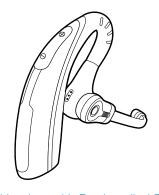

Headset with Pre-Installed Eartip

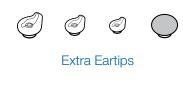

## Savi USB Adapter Features

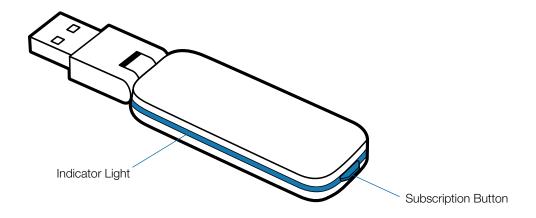

### Savi WH210 Headset Features

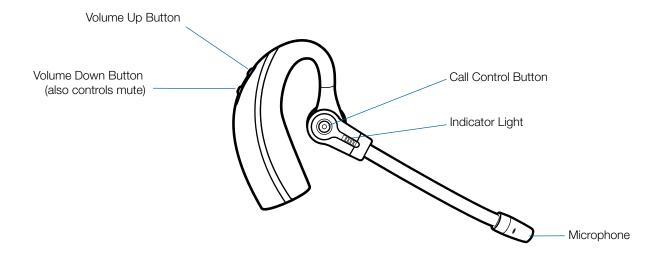

## 2 Set Up

### 2.1 Connecting USB Adapter to PC

Insert the USB adapter into USB Port on PC. The indicator light on the USB adapter will be solid red to indicate the USB adapter is powered on and will turn solid green when it connects to the headset.

**NOTE** The headset may have to be charged before the USB adapter can find it.

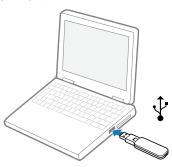

2 The USB adapter can be folded as shown.

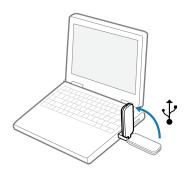

## 2.2 Connecting Power Supply to Charger Base

- 1 Connect the base power supply into the power jack on the charger base.
- 2 Connect the power supply to the outlet. The charging indicator light will be solid green.

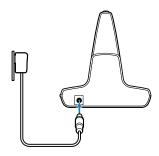

## 2.3 Docking and charging headset

- 1 Gently push the headset into the charging cradle. The charging indicator light on the charger base will flash green to indicate that the headset battery is charging.
- 2 Charge for at least 20 minutes prior using for the first time. A full charge takes 3 hours. The indicator light will turn solid green.

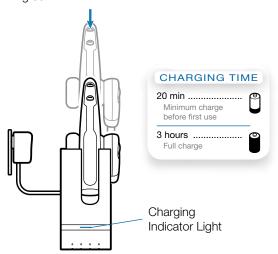

**NOTE** The USB charging cable can also be used to charge the headset. To successfully charge your headset with the USB cable the PC must be on and in an active state (not standby). The charging time will vary according to the number of other devices drawing power from the PC's USB port(s).

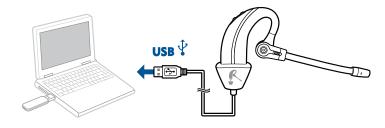

### 2.4 Fitting Headset

The headset comes with a pre-installed medium eartip. To install a different eartip see the following:

1 Remove the pre-installed eartip by pushing in and turning the eartip CLOCKwise, then pull firmly.

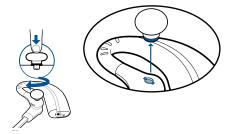

2 Choose the size and style of eartip that fits most comfortably. Align eartip tabs with notches in headset. Push in firmly and twist COUNTER clockwise.

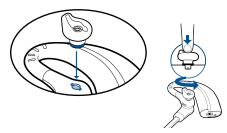

**NOTE** When installing a gel tip ensure the raised part of the eartip is pointed toward the curved section of the headset as shown.

3 Slide the headset over and behind your ear, then press gently toward your ear.

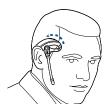

4 Rotate the microphone boom until it is pointed toward your mouth.

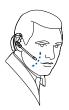

- 5 The headset can be converted for wearing on left ear as follows:
  - a. Rotate the microphone boom up.

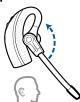

b. Turn microphone boom around.

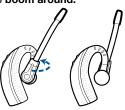

c. Rotate microphone boom down.

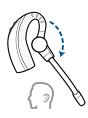

## 3 Using Your Headset System

## **Powering up headset**

If the headset battery is charged, the headset is automatically on. The headset does not have an on/off button.

**IIMPORTANT** It is highly recommended that you install the Plantronics Hub software. Though your Savi system will operate without the software, it will limit the system's full capabilities. Download the software from: plantronics.com/software.

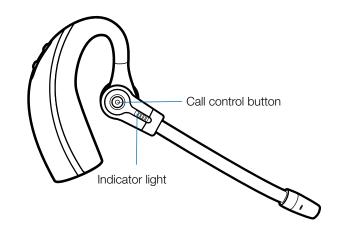

## Placing, answering and ending calls with PC

|                  | With Plantronics Software*                 | Without Plantronics Software                |
|------------------|--------------------------------------------|---------------------------------------------|
| To place a call  | Dial number from the supported             | Short press call control button on headset  |
|                  | softphone application                      | 2. Dial number from softphone application   |
| To answer a call | Short press call control button on headset | Short press call control button on headset  |
|                  | ·                                          | 2. Answer call using softphone application  |
| To end a call    | Short press call control button on headset | Short press call control button on headset  |
|                  |                                            | 2. Hang up call using softphone application |

<sup>\*</sup>Assumes use of supported softphone

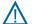

For your safety, do not use headset at high volumes for extended periods of time. Doing so can cause hearing loss. Always listen at moderate levels. For more information on headsets and hearing visit: plantronics.com/healthandsafety.

## **4 System Information**

## **USB Adapter Indicator Light**

| USB Adapter Status                                              | Indicator Light          |
|-----------------------------------------------------------------|--------------------------|
| Headset in talk mode                                            | Flashes green            |
| Headset is muted                                                | Flashes red              |
| Incoming call                                                   | Flashes red and yellow   |
| Adapter and headset subscribing                                 | Flashes red and green    |
| Headset subscribed, no activity                                 | Solid green              |
| Powered on - headset not subscribed                             | Solid red                |
| USB adapter is in conference mode subscription                  | Flashes green and yellow |
| On a conference call with one or more guest headsets subscribed | Flashes yellow           |
|                                                                 |                          |

## **Muting a Headset During a Call**

To mute/unmute a call, press and hold the volume down button for at least  $1\frac{1}{2}$  seconds.

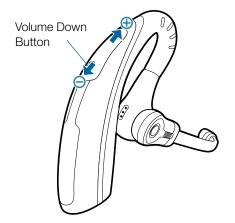

### **Subscribing a Master Headset**

The headset and USB adapter that are supplied are subscribed to each other. However, if you wish to use a new master headset with your existing USB adapter, the units can be subscribed to each other by the following method:

- 1 Ensure your replacement headset is charged.
- 2 Double press the subscription button on the USB adapter. The USB adapter will flash red and green.
- 3 Press the volume up button on the headset for three seconds until the headset indicator light turns solid green.
- 4 When the indicator light on the USB adapter goes solid green, the headset and the USB adapter are subscribed to one another.

**NOTE** If the subscription process times out after two minutes or if the subscription process fails, the USB adapter indicator light will become solid red for four seconds and then return to its previous state. If this occurs, try to re-subscribe the headset again.

## Conferencing In Up to Three Additional Headsets

While on a call, you can subscribe up to three guest headsets to your USB adapter for conferencing. As you add headsets to the adapter, you can see the number of Conferenced headsets in the Plantronics Hub "About" tab under "Connections."

Guests may conference in as described below:

- 1 While you are on a call, place the guest's headset into subscription mode by pushing the headset volume up button for three seconds until the headset indicator light becomes solid green.
- 2 Short press (less than one second) the subscription button on the USB adapter. The USB adapter light will flash yellow and green.
- 3 The USB adapter light will then turn solid yellow and you will hear a tone in the master headset indicating a guest wishes to join the call.
- 4 If you press the call control button on the master headset within five seconds, the guest is joined to the call.

If you do not press the call control button within five seconds, the request to join the call is rejected and the guest will hear an error tone in their headset. 5 Guests may leave the conference call by pressing their call control button.

When they do you will hear a single tone in the master headset as each guest leaves the call.

## Conferencing Additional Headsets and Security Levels

Your Savi 400 Series headset system (v28 or later) supports DECT Forum recommendations for Enhanced Security. Products with Enhanced Security are marked with the DECT Forum security logo on the base.

Both your headset and USB adapter are compatible with older (prior to v28) headset bases and headsets supporting older versions of DECT. Below is helpful information if you plan to use Enhanced Security and older DECT components together.

If your Enhanced Security headset or USB adapter is conferenced with an older headset or headset base the resulting security level for the mixed headset and base combination will be set to the level of the older version of DECT for all calls. This is because older system components are not able to support Enhanced Security.

All subscription details above apply when conferencing an Enhanced Security headset to an older USB adapter, or visa versa, however there are unique system alerts indicating that the system is changing the security level from Enhanced Security to the older version of security.

## If an older headset is subscribed to an Enhanced Security USB adapter:

 The subscription LED (on USB adapter) will flash GREEN 3 times followed by YELLOW 2 times. This tflash pattern repeats 2 times.

If an Enhanced Security headset is subscribed to an older USB adapter:

- The Enhanced Security headset will play a security notification tone
- The mono-colored LED on the headset will flash 3 times, then 2 times. This flash pattern is repeated 2 times.

## Switching Between Wideband and Narrowband Audio

The Savi W430 ships with wideband audio as the default. You can toggle between narrowband and wideband audio by doing a short press (less than one second) followed by a long press (more than three seconds) of the USB adapter subscription button while it is in an idle state. The USB adapter light will flash red for four seconds upon entering narrowband mode and flash green four seconds upon entering wideband mode.

### **Setting the Range**

The Savi W430 ships with high range set as the default. You can change the range setting by holding in the subscription button of the USB adapter for three seconds while it is in an idle state. The USB adapter light will flash green for high range, yellow for medium range, and red for low range.

### **Ending Subscription**

If the USB adapter is in subscription mode, and you want to end the adapter from searching for a headset, press the subscription button again. The subscription light will turn solid red for four seconds and then go to its previous state.

### **Listening to Other PC Audio**

Ensure the PC audio you are trying to listen to is being routed to your Savi 400 device.

- 1 Go to "Windows" and open "Sound".
- 2 Select your Savi 400 devices under "Sound Playback".
- 3 Launch the application that contains the PC audio and hit play.

### Placing the Headset in Sleep Mode

If you won't be using the headset for a long period of time and the headset will not be in the charging cradle, you can put the headset in sleep mode. With the headset idle, press the call control button for three seconds until you see the headset flash white twice. To wake the headset, press the call control button again and you will see two white flashes.

#### **Battery Life Status**

At the lower right corner of your screen in your system tray, your headset battery status will be indicated with one of the following icons:

**NOTE** Plantronics Hub Software must be installed for system tray icon. (See next section)

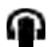

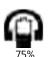

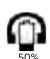

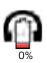

A warning will be issued if your headset is critically low.

#### **Talk Time**

The Savi W430 will provide up to 6 hours of talk time. Talk time will be reduced when operating in wideband mode and/or if the headset is used consistently at a far distance from the adapter.

#### **Headset Button Functions**

| Type of Press                                                    | Function                                            |
|------------------------------------------------------------------|-----------------------------------------------------|
| Short press                                                      | Places, answers, or ends calls                      |
| Short press volume up                                            | Increases volume                                    |
| Short press volume down                                          | Decreases volume                                    |
| While in a link, long press volume up (at least 1½ seconds)      | Flashes between calls                               |
| While in a link, long press volume down (at least 1½ seconds)    | Mutes or unmutes headset                            |
| While not in a link, long press volume up (at least 3 seconds)   | Places headset in subscription mode                 |
| While not in a link, long press volume down (at least 3 seconds) | Enables and disables headset in-use indicator light |

### **Headset Indicator Light**

| When Used with<br>Charger Base | When Used with USB Charging Cable     |
|--------------------------------|---------------------------------------|
| Off                            | Flashes green                         |
| Off                            | Solid green                           |
| Flashes green                  | Flashes green                         |
| Solid green                    | Solid green                           |
|                                | Charger Base  Off  Off  Flashes green |

#### Toggling On/Off Headset In-Use Indicator Light

If you are not on a call, you can toggle the headset in-use indicator light on and off by pressing the headset volume down button for three seconds.

#### **Headset Tones**

#### Out of range warning

If you are on a call and go out of the operating range, you will hear three low tones. You will hear a single mid tone when you are back in range.

If you stay out of range, active calls will be suspended. Calls will be re-established when you walk back into range. If you remain out of range for more than 5 minutes, the system will drop the call.

If you are not on a call and go out of the operating range and press the call control button, you will hear a single tone for the button press and three low tones for the failure to make a link.

#### Low battery warning

If you are on a call, you will hear a repeated single low tone every 15 seconds indicating that the battery is low. You should recharge the headset immediately.

If you are not on a call and press the call control button, you will hear three low tones indicating that the battery is low. You should recharge the headset immediately.

#### Mute warning

When mute is activated, you will hear three high tones. These tones will repeat every 15 seconds while mute is active.

When unmuted, you will hear three low tones.

## **5 Plantronics Software Platform**

### **Softphone Support**

Remote call answer/end from the Savi headset is available for all softphones with no additional steps by the user except Skype for consumer. For a list of compatible softphones visit **plantronics**. **com/software**.

For Skype consumer version, you will receive a pop up the fist time you use Savi 400 asking if you wish to use D100 (Savi 400 dongle) with Skype. Select "ok" to accept.

### **Update Firmware and Software Manager**

All required software for Savi W4XX can be remotely updated when updates are available. From time to time, updates will be available for the firmware in your headset and for Plantronics Hub software. When an update is available, there will be a number in the Updates tab. Click the Updates tab to see the available updates. When there is an update, it will display in a list on that page. Click "Update" for each update that you want to install. We recommend installing all the updates to keep your device and software functioning at its best.

## 6 Advanced Use

Plantronics Hub resides on your computer system and allows you to customize your settings and get visible status of your Plantronics audio device on your desktop. Plantronics Hub provides users with an easy way to change device and software settings and install software and firmware updates.

This section provides information specific to Savi 400 Series products, with an emphasis on covering all of the available settings for your Savi 400 headset system.

Plantronics Hub has its own comprehensive Plantronics Hub User Guide which can be found: www.plantronics.com/us/product/plantronics-hub-desktop/#support.

#### **Install Plantronics Hub**

To access the Plantronics Hub, load Plantronics software by visiting **plantronics.com/us/support/software-downloads/** and click on the appropriate download icon.

#### Start Hub

To start Hub, click Start > Programs > Plantronics > Hub

#### **Plantronics Hub**

When you first start Plantronics Hub the About Tab will be displayed. If you have at least one Plantronics device connected to your computer using a USB connector you will see an image of your device along with information about that device. You will also see tabs across the top of the application that read "About", "Updates", "Settings", and "Help" which are described below.

#### **Devices Tab**

To configure your settings, select Plantronics D100-M from the pull down menu and click the Device Settings box. Below are the setting options and defaults for the USB adapter and headset.

**NOTE** Some parameters that do not apply to a particular Plantronics device may appear grayed out.

### **About Tab**

Provides information about your connected device or devices; switch between devices or set primary device (pull down menu, upper left, appears when multiple devices present).

#### **Updates tab**

Check for device firmware and Hub software updates; get information about updates when available, install as necessary

#### Settings tab

Configure available settings for your device or devices, Hub software

#### Help tab

Support, contact, and troubleshooting information and resources

#### **Hub Settings Options**

|                              | Feature                                      | Settings                                  | Default                    |
|------------------------------|----------------------------------------------|-------------------------------------------|----------------------------|
|                              | - Catalo                                     |                                           | Delauit                    |
| General (software)           | Maintain Headset<br>to PC Radio Link         | Active Only During Call/<br>Always Active | Active Only During<br>Call |
|                              | Software Log<br>Level Detail                 | Low/Med/High/Verbose                      | Low                        |
|                              | Metrics Collection<br>to Help Improve<br>Hub | Off/On                                    | On                         |
| General (Savi 400<br>Series) | Auto Answer                                  | Off/On                                    | Off                        |
|                              | Audio Sensing                                | Off/On                                    | On                         |
|                              | Second Inbound<br>Call                       | Ring Continuously/Ring<br>Once/Ignore     | Ring Continuously          |

#### **Maintain Headset to PC Link**

This feature forces the radio link to the PC to stay active even after the call has ended. This can eliminate the need to re-establish the radio link when switching between PC audio applications.

#### **Software Log Level Detail**

Adjust the level of detail captured in log files.

#### **Metrics Collection to Help Improve Hub**

When selected, this will allow Plantronics to collect data on feature usage pattern. This information will only be used by Plantronics to improve the quality of our future software and hardware products.

#### **Auto Answer**

When enabled, this feature will configure your headset to automatically answer a call when it is removed from the charge cradle.

#### **Audio Sensing**

Audio Sensing is a special feature supported by Plantronics wireless devices that can detect an audio signal at the USB port and automatically establish the radio link between the base and the wireless headset without the user having to press the call control button. When the Configure Lync Dial Tone parameter is set to On, every time the user presses the call control button, the Lync dial tone will be heard (assuming the user wants to make a softphone call). However, the user may have pressed the call control button to listen to PC music, etc., and does not want to hear the dial tone. In this case, if the user sets the Audio Sensing parameter to On, the radio link will be established automatically when any PC audio is detected at the USB port, thus eliminating the need for the user to press the call control button.

#### **Second Inbound Call**

When you are on a call and a second call comes in, this feature enables you to control the ring behavior for the second call. The options are for the call to Ring Continuously until answered (default), for the call to Ring Once and then be silent until answered, or for the call to be ignored completely if Ignore Ring is selected.

#### **Ring Tones and Volumes**

| Feature                                  | Settings                                | Default                  |
|------------------------------------------|-----------------------------------------|--------------------------|
| PC ringtone                              | Tone 1/Tone 2/Tone 3<br>Default/Low/Off | Tone 2<br>Default Volume |
| Mute Reminder Volume                     | Default Volume/Low<br>Volume/Off        | Off                      |
| System tone                              | Default/Low/Off                         | Default volume           |
| Wearing Preference for Volume<br>Control | No change/Left ear/Right ear            | No change                |
| NOTE For Savi 440/445 models only        |                                         |                          |
| Ring location                            | Headset, Headset/PC                     | Headset only             |
|                                          |                                         |                          |

#### **PC Ringtone**

Select the ringtone and volume that your hear when your PC softphone rings.

#### **Mute Reminder Volume**

Controls the volume of the tone to remind you your microphone is muted, or turn the mute tone off.

#### **System Tone**

Sets the volume of your computer's system tones.

#### Wearing Preference (enabled for Savi 440/445 only)

Volume controls are oriented up/down for right-ear wearing; when switched to left-ear wearing the volume controls will be reversed. This setting allows for the reversal of the up/down volume orientation for left-ear wearing.

#### **Ring Location**

This feature gives you the option to have the PC ringtone played on both the headset as well as the PC speaker.

When this feature is selected, the PC ringtone will be heard on both the PC speaker as well as the headset.

When this feature is not selected, the PC ringtone will only be heard on either the headset or the PC speaker based on how the PC audio has been set up.

#### **Softphones and Media Players**

| Feature                              | Settings            | Default                                             |
|--------------------------------------|---------------------|-----------------------------------------------------|
| Dial Tone                            | Off/On              | On                                                  |
| Media Player Action on Incoming Call | Pause and Resume/No | Pause and Resume                                    |
| Softphones and Media Player          | Enable/Disable      | Enable* *for installed softphones and media players |

#### **Dial Tone**

Hear a dial tone when you press your headset's call button. Your target softphone must support dial tone.

#### Media Player Action on Incoming Call

Defines action for your media player when listening to media and an incoming call is received.

#### **Softphones and Media Players**

Defines which media players are enabled for Hub interoperability. Avaya one-X Communicator, Avaya one-X Agent, Avaya IP Softphone, Avaya IP Agent, Cisco IP Communicator, Cisco UC Clients (CSF), NEC SP350, Cisco WebEx. Winamp, Windows Media Player, iTunes.

#### **Presence**

| Feature                             | Settings | Default |  |
|-------------------------------------|----------|---------|--|
| Aware for Lync & Skype for Business | Off/On   | Off     |  |

#### Auto Update my Presence for Microsoft OC/Lync and Skype

Update your Microsoft Office Communicator / Lync and Skype presence status when you are on a phone call with your mobile phone, deskphone, or Plantronics supported softphone. Plantronics plugin for Lync must also be installed for this feature to work.

#### Wireless

| Feature            | Settings            | Default  |
|--------------------|---------------------|----------|
| Range              | Low/Med/High        | High     |
| PC audio Bandwidth | Narrowband/Wideband | Wideband |

#### Range

Changing the range can help with desk phone/PC audio quality, improve user density or restrict range of users. To change the range with the base see Setting the Range.

| Setting | Range         |
|---------|---------------|
| High    | up to 350 ft. |
| Medium  | up to 150 ft. |
| Low     | up to 50 ft.  |

#### **PC Audio Bandwidth**

Wideband audio delivers heightened speech clarity and life-like fidelity, but consumes more battery power, resulting in reduced talk time.

| Feature                             | Settings      | Default* |
|-------------------------------------|---------------|----------|
| Anti-Startle (G616)                 | Off/On        | N/A      |
| Anti-Startle (Plantronics Enhanced) | Off/On        | N/A      |
| Daily Noise Exposure Limiting       | Off/80dB/85dB | N/A      |

<sup>\*</sup> Not support for Savi 430 models

#### Anti-Startle (G616)

G616 Acoustic Limiting provides additional hearing protection against acoustic shock. When G616 Acoustic Limiting is SELECTED, the system provides additional acoustic shock protection. Sound levels are limited to 102 dBA as recommended in the G616: 2006 guideline issued by the Australian Communications Industry Forum (ACIF). When G616 Audio-Limiting is NOT SELECTED, the headset limits sound levels at 118 dBA to protect your hearing.

#### **Anti-Startle (Plantronics Enhanced)**

Plantronics enhanced anti-startle goes beyond G616, and provides advanced hearing protection against sudden loud sounds. When Anti-Startle is SELECTED, the system identifies and eliminates sudden loud sounds and rapidly reduces them to a comfortable level. When Anti-startle is NOT SELECTED, the headset limits sound levels at 118 dBA to protect your hearing.

#### **Daily Noise Exposure Limiting**

Daily noise exposure limiting provides advanced hearing protection for daily noise exposure. When Audio-Limiting is SELECTED, the system monitors and controls sound to ensure audio levels do not exceed 80 dBA or 85 dBA (whichever is selected) specified by current and imminent EU legislation. When Audio-Limiting is set to NOT SELECTED, the headset limits sound levels at 118 dBA to protect your hearing.

#### **Updates**

On the "upates" tab click "check for updates" to determine if any new updates are available for system firmware or Hub software.

Advanced

## 7 Troubleshooting and Common Questions

| My headset doesn't work    |
|----------------------------|
| with Microsoft Lync/Office |
| Communicator.              |

Make sure your headset is charged.

Make sure your headset is subscribed to the USB adapter.

Press the call control button on your headset.

Fine-tune the listening volume on the headset using the volume up and down button.

If the volume is still too low, adjust the listening volume on the PC using Microsoft Lync/Office Communicator\*.

## The sound is distorted or I hear an echo in the headset.

 $\label{lem:condition} \mbox{Reduce speaking and/or listening volume on the PC using Microsoft Lync/Office Communicator^*.}$ 

Point microphone towards your chin.

If the distortion is still present, lower the volume on the headset using the volume down button.

## I can no longer hear any audio through my PC Speakers.

For Windows XP systems:

Refer to the "Audio" tab of the "Sounds and Audio Devices" option in your PC Control Panel.

• Under "Sound Playback", change the default setting from Savi Office to your PC speakers. Click "OK" to confirm your change.

For Windows Vista systems:

Refer to the "Sound" option in your PC Control Panel.

• Under the "Playback" tab, change the default setting from "Speakers Savi Office" to your PC speakers. Click "OK" to confirm your change.

Talk time performance is significantly degraded even after a full recharge.

Battery is wearing out. Contact plantronics.com/support for factory service information.

<sup>\*</sup> Consult Microsoft Lync/Office Communicator Help for more information

Plantronics, Inc.
345 Encinal Street
Santa Cruz, CA 95060
United States
plantronics.com

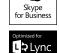

For product support contact us at plantronics.com/support or call 1-800-544-4660.

©2015 Plantronics, Inc. All rights reserved. Plantronics, the logo design, Savi, W430, are trademarks or registered trademarks of Plantronics, Inc. Internet Explorer, Microsoft, Windows, Windows Vista, and Windows XP are either registered trademarks or trademarks of Microsoft Corporation in the United States and/or other countries. DECT SECURITY is the trademark of DECT Forum. The trademark may only be applied to products with the written license of DECT Forum. Skype is a trademark of Skype Limited or other related Skype companies. All other trademarks are the property of their respective owners.

Patents: US 7,633,963; 9,008,319; D535,980; D539,266; D589,031; CN ZL200630123311.3; ZL200630123312.8; ZL200830005445.4; EM 000543798; 000873823; TW D117332; D117516; and D127399.

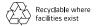

82621-16 09.15

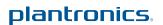